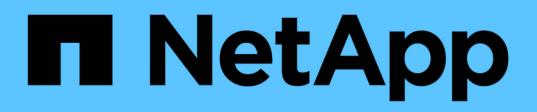

## **Stratégie de restauration et de récupération pour les bases de données SAP HANA**

SnapCenter Software 4.9

NetApp March 20, 2024

This PDF was generated from https://docs.netapp.com/fr-fr/snapcenter-49/protecthana/task\_define\_a\_restore\_and\_recovery\_strategy\_for\_sap\_hana\_resources.html on March 20, 2024. Always check docs.netapp.com for the latest.

# **Sommaire**

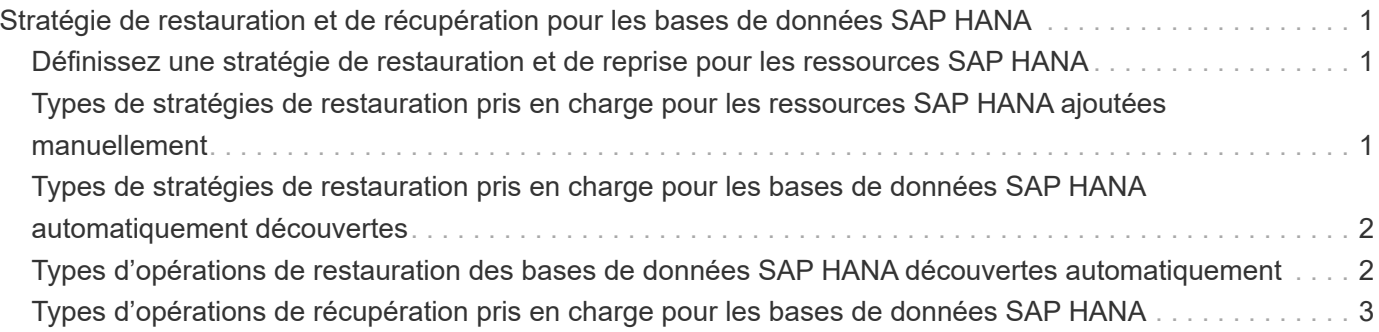

# <span id="page-2-0"></span>**Stratégie de restauration et de récupération pour les bases de données SAP HANA**

### <span id="page-2-1"></span>**Définissez une stratégie de restauration et de reprise pour les ressources SAP HANA**

Vous devez définir une stratégie avant de restaurer et de récupérer votre base de données pour que vous puissiez effectuer correctement les opérations de restauration et de récupération.

#### **Étapes**

- 1. Déterminez les stratégies de restauration prises en charge pour les ressources SAP HANA ajoutées manuellement
- 2. Déterminez les stratégies de restauration prises en charge pour les bases de données SAP HANA découvertes automatiquement
- 3. Choisissez le type d'opérations de restauration à effectuer.

## <span id="page-2-2"></span>**Types de stratégies de restauration pris en charge pour les ressources SAP HANA ajoutées manuellement**

Vous devez définir une stratégie pour pouvoir effectuer les opérations de restauration à l'aide de SnapCenter. Il existe deux types de stratégies de restauration pour les ressources SAP HANA ajoutées manuellement. Vous ne pouvez pas restaurer des ressources SAP HANA ajoutées manuellement.

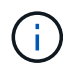

Vous ne pouvez pas restaurer des ressources SAP HANA ajoutées manuellement.

### **Restauration des ressources terminée**

• Restauration de tous les volumes, qtrees et LUN d'une ressource

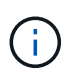

Si la ressource contient des volumes ou des qtrees, les copies Snapshot sont supprimées après la copie Snapshot sélectionnée pour être restaurées sur de tels volumes ou qtrees et ne peuvent pas être restaurées. De même, si une autre ressource est hébergée sur les mêmes volumes ou qtrees, cette ressource est également supprimée.

#### **Restauration au niveau des fichiers**

- Restaure les fichiers à partir de volumes, de qtrees ou de répertoires
- Restaure uniquement les LUN sélectionnées

### <span id="page-3-0"></span>**Types de stratégies de restauration pris en charge pour les bases de données SAP HANA automatiquement découvertes**

Vous devez définir une stratégie pour pouvoir effectuer les opérations de restauration à l'aide de SnapCenter. Il existe deux types de stratégies de restauration pour les bases de données SAP HANA automatiquement découvertes.

#### **Restauration des ressources terminée**

- Restauration de tous les volumes, qtrees et LUN d'une ressource
	- L'option **Volume Revert** doit être sélectionnée pour restaurer l'intégralité du volume.

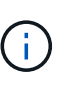

Si la ressource contient des volumes ou des qtrees, les copies Snapshot sont supprimées après la copie Snapshot sélectionnée pour être restaurées sur de tels volumes ou qtrees et ne peuvent pas être restaurées. De même, si une autre ressource est hébergée sur les mêmes volumes ou qtrees, cette ressource est également supprimée.

### **Base de données des locataires**

• Restaure la base de données des locataires

Si l'option **tenant Database** est sélectionnée, vous devez utiliser des scripts de reprise HANA Studio ou HANA externes à SnapCenter pour effectuer l'opération de reprise.

### <span id="page-3-1"></span>**Types d'opérations de restauration des bases de données SAP HANA découvertes automatiquement**

SnapCenter prend en charge la technologie SnapRestore (VBSR) basée sur des volumes, le SnapRestore de fichiers uniques et les types de restauration de connexion et de copie pour les bases de données SAP HANA automatiquement découvertes.

#### **La technologie SnapRestore basée sur les volumes (VBSR) est effectuée dans des environnements NFS pour les scénarios suivants :**

- Lorsque la sauvegarde sélectionnée pour la restauration est prise sur des versions antérieures à SnapCenter 4.3 et uniquement si l'option **ressource complète** est sélectionnée
- Lorsque la sauvegarde sélectionnée pour la restauration est prise dans SnapCenter 4.3 et si l'option **Retour volume** est sélectionnée

#### **Single File SnapRestore s'effectue dans des environnements NFS pour les scénarios suivants :**

- Lorsque la sauvegarde sélectionnée pour la restauration est prise dans SnapCenter 4.3 et que seule l'option **ressource complète** est sélectionnée
- Pour les conteneurs de base de données multilocataires (MDC), lorsque la sauvegarde sélectionnée pour

la restauration est prise sur SnapCenter 4.3 et que l'option **base de données locataire** est sélectionnée

• Lorsque la sauvegarde sélectionnée provient d'un emplacement secondaire SnapMirror ou SnapVault et que l'option **Complete Resource** est sélectionnée

#### **Single File SnapRestore est réalisé dans des environnements SAN dans les scénarios suivants :**

- Lorsque des sauvegardes sont effectuées sur des versions antérieures à SnapCenter 4.3 et uniquement si l'option **ressource complète** est sélectionnée
- Lorsque des sauvegardes sont effectuées dans SnapCenter 4.3, et seulement si l'option **ressource complète** est sélectionnée
- Lorsque la sauvegarde est sélectionnée depuis un emplacement secondaire SnapMirror ou SnapVault et l'option **Complete Resource** est sélectionnée

#### **La restauration par connexion ou copie s'effectue dans des environnements SAN pour le scénario suivant :**

• Pour MDC, lorsque la sauvegarde sélectionnée pour la restauration est prise dans SnapCenter 4.3 et que l'option **base de données locataire** est sélectionnée

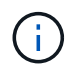

**Les options ressource complète**, **Retour de volume** et **base de données locataire** sont disponibles sur la page étendue de la restauration.

### <span id="page-4-0"></span>**Types d'opérations de récupération pris en charge pour les bases de données SAP HANA**

SnapCenter permet d'effectuer différents types d'opérations de restauration pour les bases de données SAP HANA.

- Restaurez la base de données à l'état le plus récent
- Restaurez la base de données à un point dans le temps spécifique

Vous devez indiquer la date et l'heure de la récupération.

• Restaurer la base de données jusqu'à une sauvegarde de données spécifique

SnapCenter fournit également l'option pas de restauration pour les bases de données SAP HANA.

#### **Informations sur le copyright**

Copyright © 2024 NetApp, Inc. Tous droits réservés. Imprimé aux États-Unis. Aucune partie de ce document protégé par copyright ne peut être reproduite sous quelque forme que ce soit ou selon quelque méthode que ce soit (graphique, électronique ou mécanique, notamment par photocopie, enregistrement ou stockage dans un système de récupération électronique) sans l'autorisation écrite préalable du détenteur du droit de copyright.

Les logiciels dérivés des éléments NetApp protégés par copyright sont soumis à la licence et à l'avis de nonresponsabilité suivants :

CE LOGICIEL EST FOURNI PAR NETAPP « EN L'ÉTAT » ET SANS GARANTIES EXPRESSES OU TACITES, Y COMPRIS LES GARANTIES TACITES DE QUALITÉ MARCHANDE ET D'ADÉQUATION À UN USAGE PARTICULIER, QUI SONT EXCLUES PAR LES PRÉSENTES. EN AUCUN CAS NETAPP NE SERA TENU POUR RESPONSABLE DE DOMMAGES DIRECTS, INDIRECTS, ACCESSOIRES, PARTICULIERS OU EXEMPLAIRES (Y COMPRIS L'ACHAT DE BIENS ET DE SERVICES DE SUBSTITUTION, LA PERTE DE JOUISSANCE, DE DONNÉES OU DE PROFITS, OU L'INTERRUPTION D'ACTIVITÉ), QUELLES QU'EN SOIENT LA CAUSE ET LA DOCTRINE DE RESPONSABILITÉ, QU'IL S'AGISSE DE RESPONSABILITÉ CONTRACTUELLE, STRICTE OU DÉLICTUELLE (Y COMPRIS LA NÉGLIGENCE OU AUTRE) DÉCOULANT DE L'UTILISATION DE CE LOGICIEL, MÊME SI LA SOCIÉTÉ A ÉTÉ INFORMÉE DE LA POSSIBILITÉ DE TELS DOMMAGES.

NetApp se réserve le droit de modifier les produits décrits dans le présent document à tout moment et sans préavis. NetApp décline toute responsabilité découlant de l'utilisation des produits décrits dans le présent document, sauf accord explicite écrit de NetApp. L'utilisation ou l'achat de ce produit ne concède pas de licence dans le cadre de droits de brevet, de droits de marque commerciale ou de tout autre droit de propriété intellectuelle de NetApp.

Le produit décrit dans ce manuel peut être protégé par un ou plusieurs brevets américains, étrangers ou par une demande en attente.

LÉGENDE DE RESTRICTION DES DROITS : L'utilisation, la duplication ou la divulgation par le gouvernement sont sujettes aux restrictions énoncées dans le sous-paragraphe (b)(3) de la clause Rights in Technical Data-Noncommercial Items du DFARS 252.227-7013 (février 2014) et du FAR 52.227-19 (décembre 2007).

Les données contenues dans les présentes se rapportent à un produit et/ou service commercial (tel que défini par la clause FAR 2.101). Il s'agit de données propriétaires de NetApp, Inc. Toutes les données techniques et tous les logiciels fournis par NetApp en vertu du présent Accord sont à caractère commercial et ont été exclusivement développés à l'aide de fonds privés. Le gouvernement des États-Unis dispose d'une licence limitée irrévocable, non exclusive, non cessible, non transférable et mondiale. Cette licence lui permet d'utiliser uniquement les données relatives au contrat du gouvernement des États-Unis d'après lequel les données lui ont été fournies ou celles qui sont nécessaires à son exécution. Sauf dispositions contraires énoncées dans les présentes, l'utilisation, la divulgation, la reproduction, la modification, l'exécution, l'affichage des données sont interdits sans avoir obtenu le consentement écrit préalable de NetApp, Inc. Les droits de licences du Département de la Défense du gouvernement des États-Unis se limitent aux droits identifiés par la clause 252.227-7015(b) du DFARS (février 2014).

#### **Informations sur les marques commerciales**

NETAPP, le logo NETAPP et les marques citées sur le site<http://www.netapp.com/TM>sont des marques déposées ou des marques commerciales de NetApp, Inc. Les autres noms de marques et de produits sont des marques commerciales de leurs propriétaires respectifs.